# ■ 貸出履歴の保存

ご自身の貸出の履歴も My 本棚に保存することが出来ます。なお、個人情報保護の 観点により、貸出履歴の保存に同意して頂いた場合のみ、履歴を保存します。

# ▶ 貸出履歴保存の開始

① 図書館で借りた本 を選択します。

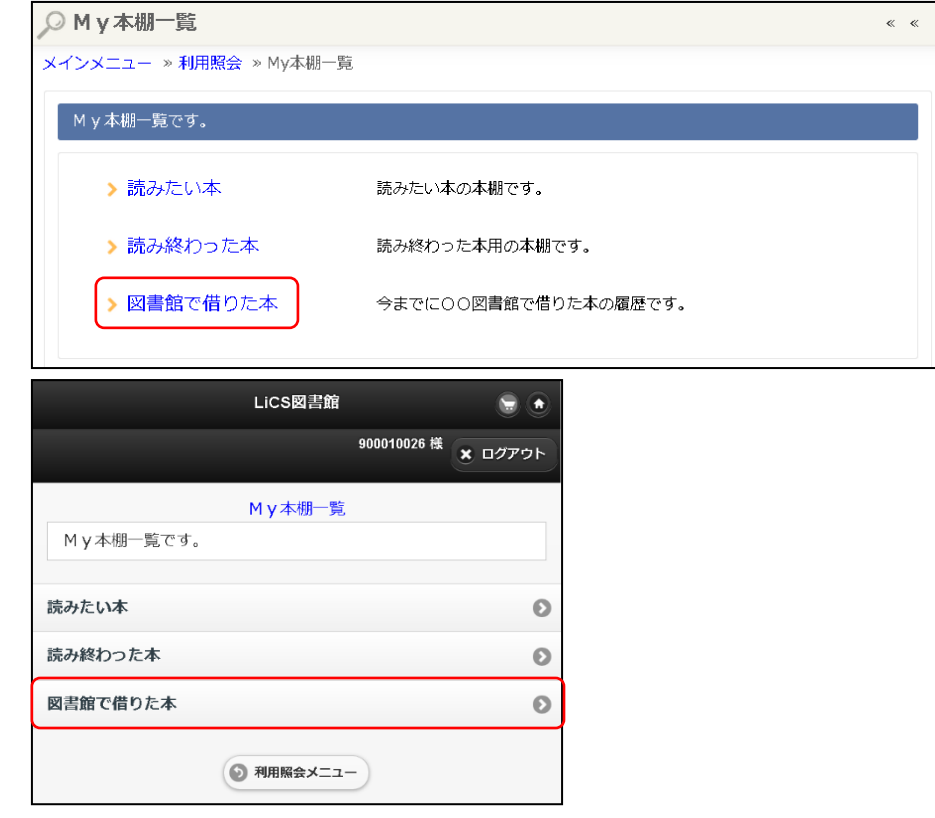

#### ② 貸出履歴保存開始 ボタンを選択します。

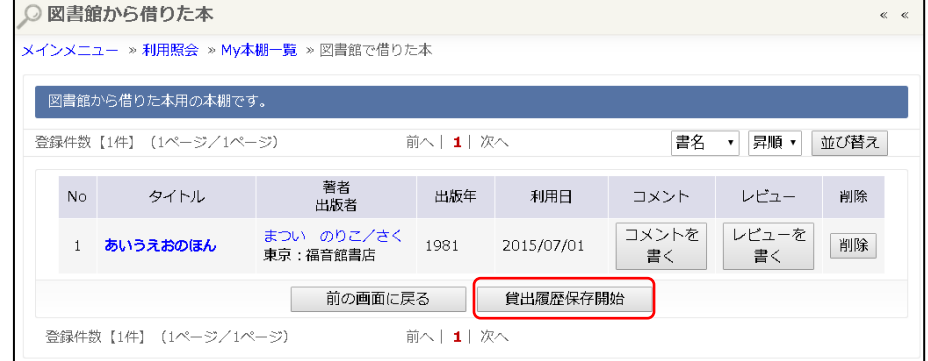

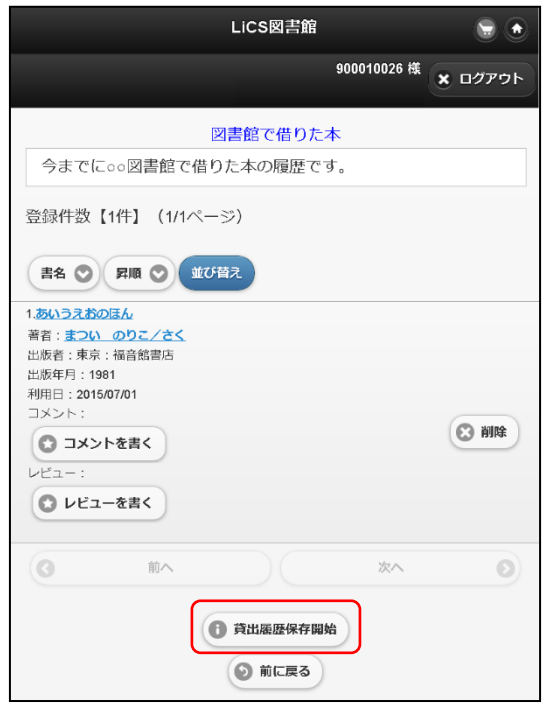

3 利用規約をよく読み、同意できる場合は 同意する ボタンを選択します。

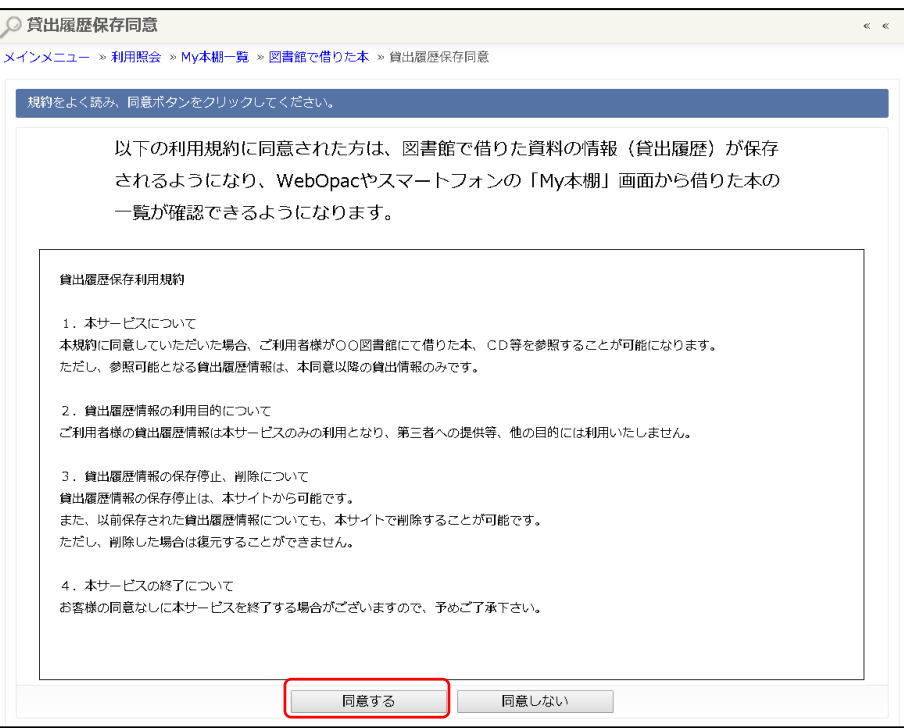

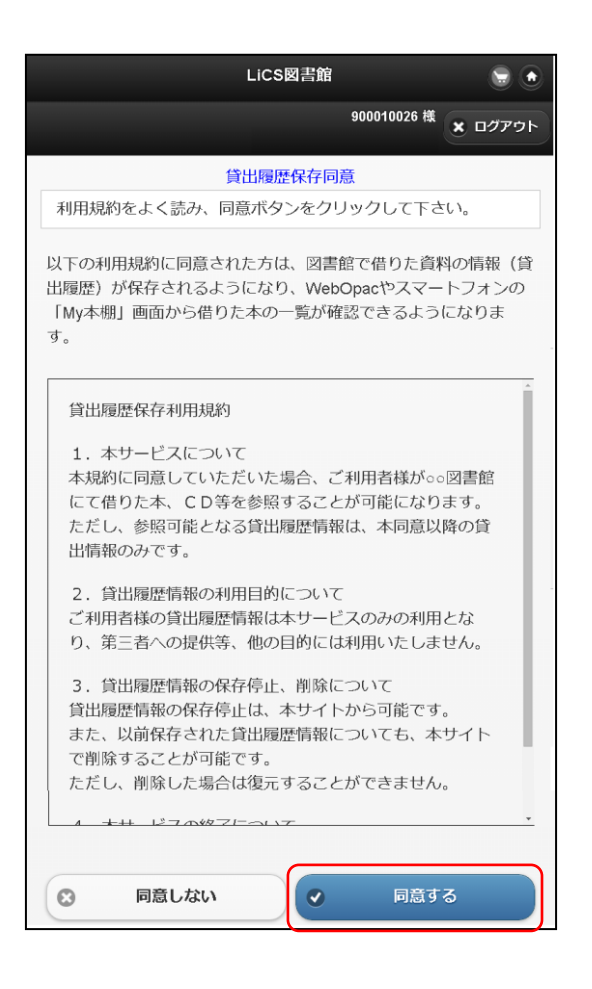

### ※「貸出履歴保存を開始します。」と表示されます。 ※以降、貸出された資料は自動的に「図書館で借りた本」に保存されます。

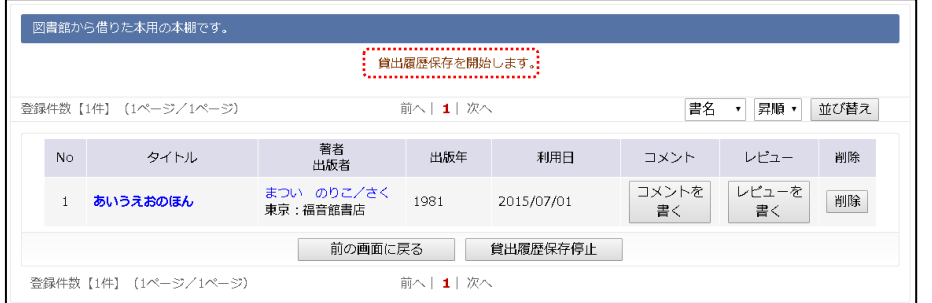

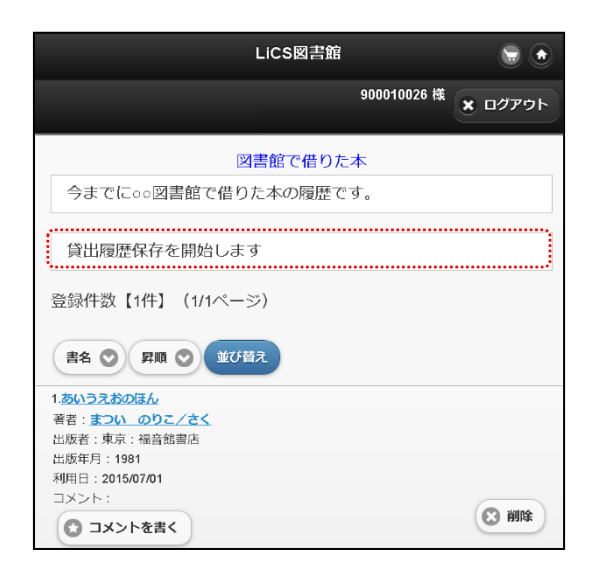

# ➢ 貸出履歴保存の停止

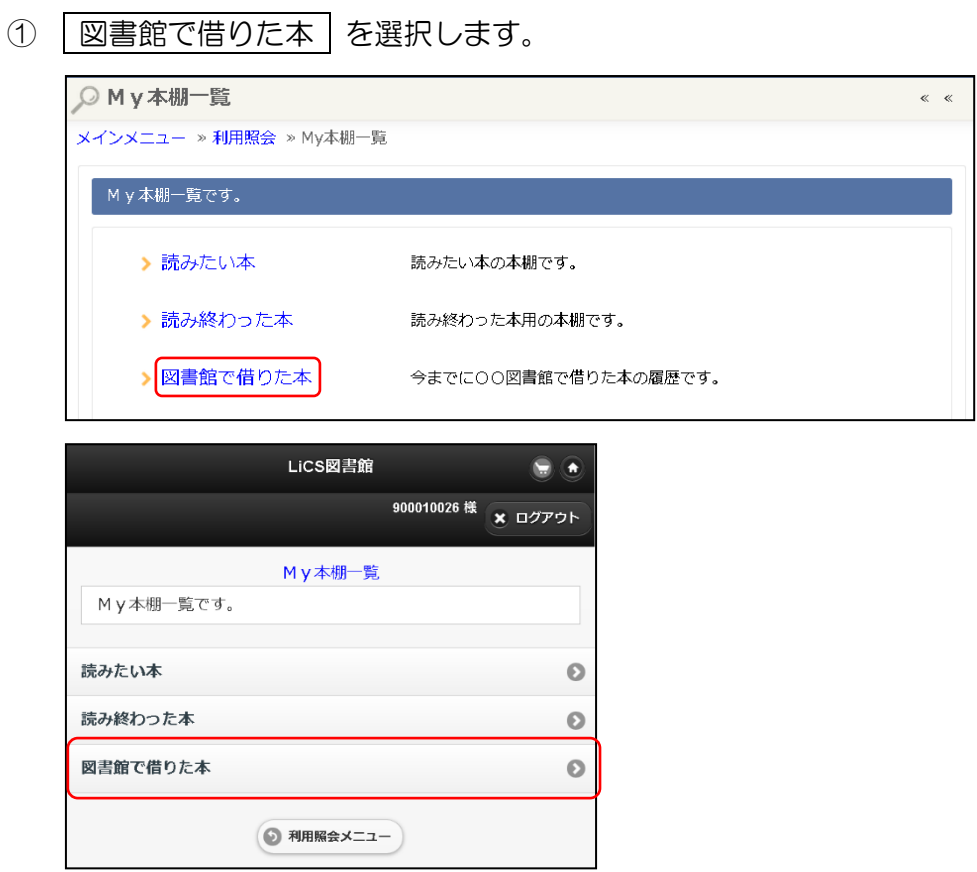

② 貸出履歴保存停止 ボタンを選択します。

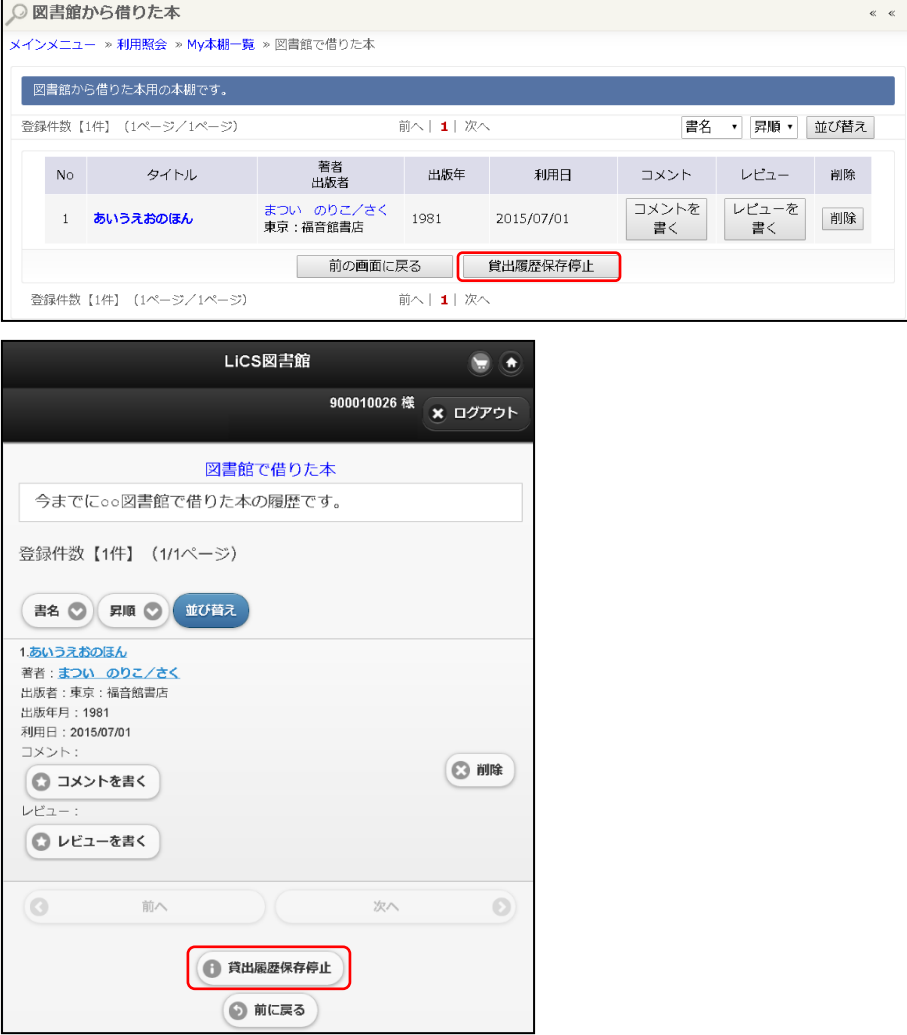

# ※「貸出履歴保存を停止しました。」と表示されます。 ※以降、貸出された資料は | 図書館で借りた本 | に保存されません。

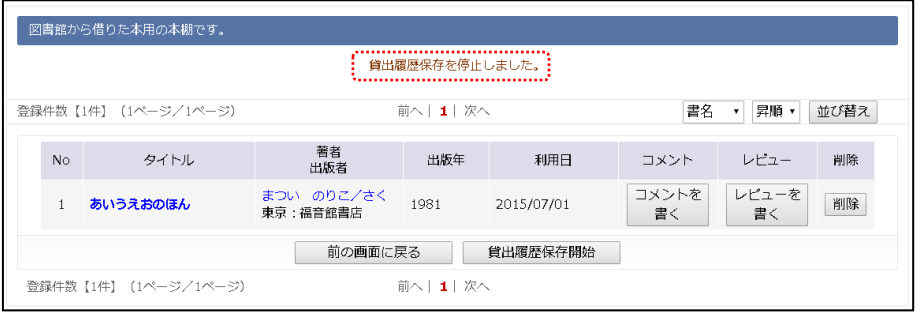

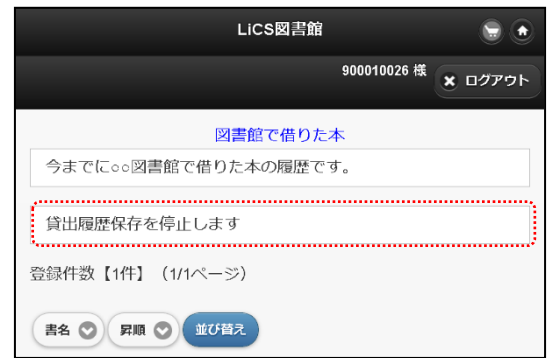

# ワンポイント

図書館で借りた本 に既に保存されている資料は、貸出履歴保存の停止で自動 的に削除されることはありません。ご自身で削除を行ってください。 ※一度削除した資料を元に戻すことはできません。